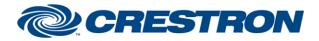

## Partner: Samsung Model: SP-A800 Device Type: DLP Projector

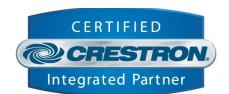

**I<sup>2</sup>P** Certified Module

| GENERAL INFORMATION:        |                                                                                      |  |  |
|-----------------------------|--------------------------------------------------------------------------------------|--|--|
| SIMPLWINDOWS NAME:          | Samsung A800 v1.0.umc                                                                |  |  |
| CATEGORY:                   | Video / Data Projector                                                               |  |  |
| VERSION:                    | v1.0                                                                                 |  |  |
| SUMMARY:                    | This module allows controlling the Samsung Video/Data Projector A800 through RS-232. |  |  |
| GENERAL NOTES:              | This module allows controlling the Samsung Video/Data Projector A800 through RS-232. |  |  |
| CRESTRON HARDWARE REQUIRED: | 2-Series processor with a RS-232 connection.                                         |  |  |
| SETUP OF CRESTRON HARDWARE: | RS232<br>Baud: 38000<br>Parity: N<br>Data Bits: 8<br>Stop Bits: 1                    |  |  |
| VENDOR FIRMWARE:            | N/A                                                                                  |  |  |
| VENDOR SETUP:               | Pro2 processor connected to the RS-232 port on the A800.                             |  |  |
| CABLE DIAGRAM:              | Standard Crossed RS-232 Cable.                                                       |  |  |

Crestron Certified Integrated Partner Modules can be found archived on our website in the Design Center. For more information please contact our Technical Sales Department at techsales@crestron.com. The information contained on this document is privileged and confidential and for use by Crestron Authorized Dealers, CAIP Members, A+ Partners and Certified Integrated Partners only. Specifications subject to change without notice.

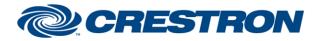

## Partner: Samsung Model: SP-A800 Device Type: DLP Projector

#### **CONTROL:**

| Power Off             | D | Pulse to Power Off.                         |
|-----------------------|---|---------------------------------------------|
| Power On              | D | Pulse to Power On.                          |
| Source Component1     | D | Pulse to select source component 1.         |
| Source Component2     | D | Pulse to select source component 2.         |
| Source SVideo         | D | Pulse to select source SVideo.              |
| Source Composite      | D | Pulse to select source Composite.           |
| Source PC             | D | Pulse to select source PC.                  |
| Source HDMI1          | D | Pulse to select source HDMI1.               |
| Source HDMI2          | D | Pulse to select source HDMI2.               |
| PictureMode Dynamic   | D | Pulse to select picture mode Dynamic.       |
| PictureMode Standard  | D | Pulse to select picture mode Standard.      |
| PictureMode Movie1    | D | Pulse to select picture mode Movie1.        |
| PictureMode Movie2    | D | Pulse to select picture mode Movie2.        |
| PictureMode User1     | D | Pulse to select picture mode User1.         |
| PictureMode User2     | D | Pulse to select picture mode User2          |
| PictureMode User3     | D | Pulse to select picture mode User3.         |
| PictureSize Wide      | D | Pulse to select picture size Wide.          |
| PictureSize Zoom1     | D | Pulse to select picture size Zoom1.         |
| PictureSize Zoom2     | D | Pulse to select picture size Zoom2.         |
| PictureSize WideFit   | D | Pulse to select picture size WideFit.       |
| PictureSize Normal    | D | Pulse to select picture size Normal.        |
| Install Front Floor   | D | Pulse to set installation to Front Floor.   |
| Install Front Ceiling | D | Pulse to set installation to Front Ceiling. |

©2004 Crestron Electronics, Inc. 15 Volvo Drive • Rockleigh, NJ 07647 800.237.2041 / 201.767.3400 Crestron Certified Integrated Partner Modules can be found archived on our website in the Design Center. For more information please contact our Technical Sales Department at techsales@crestron.com. The information contained on this document is privileged and confidential and for use by Crestron Authorized Dealers, CAIP Members, A+ Partners and Certified Integrated Partners only. Specifications subject to change without notice.

# I<sup>2</sup>P Certified Module

CERTIFIED CRESTRON. Integrated Partner

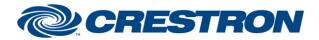

# Partner: Samsung Model: SP-A800 Device Type: DLP Projector

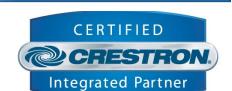

**I<sup>2</sup>P** Certified Module

| Install Rear Floor    | D | Pulse to set installation to Rear Floor.   |
|-----------------------|---|--------------------------------------------|
| Install Rear Ceiling  | D | Pulse to set installation to Rear Ceiling. |
| Dynamic Black Off     | D | Pulse to select Dynamic Black Off.         |
| Dynamic Black Light   | D | Pulse to select Dynamic Black Light.       |
| Dynamic Black Middle  | D | Pulse to select Dynamic Black Middle.      |
| Dynamic Black Deep    | D | Pulse to select Dynamic Black Deep.        |
| Dynamic Black Auto    | D | Pulse to select Dynamic Black Auto.        |
| Light Setting Theater | D | Pulse to select light setting Theater.     |
| Light Setting Bright  | D | Pulse to select light setting Bright.      |

| FEEDBACK: |   |                                                                    |
|-----------|---|--------------------------------------------------------------------|
| To Device | S | Needs to be connected with the TX input of the connected COM Port. |

| TESTING:                        |                                 |
|---------------------------------|---------------------------------|
| OPS USED FOR TESTING:           | PRO2 4.001.1011 (Feb 10 2009)   |
| SIMPL WINDOWS USED FOR TESTING: | 2.11.27                         |
| CRESTRON DB USED FOR TESTING:   | 20.09.002.00                    |
| DEVICE DB USED FOR TESTING:     | 23.08.003.00                    |
| SAMPLE PROGRAM:                 | Samsung A800 v1.0 PRO2 DEMO.smw |
| REVISION HISTORY:               | V. 1.0                          |

Crestron Certified Integrated Partner Modules can be found archived on our website in the Design Center. For more information please contact our Technical Sales Department at techsales@crestron.com. The information contained on this document is privileged and confidential and for use by Crestron Authorized Dealers, CAIP Members, A+ Partners and Certified Integrated Partners only. Specifications subject to change without notice.